# Esempio di configurazione MPLS/VPN con EIGRP sul lato cliente Ī

# Sommario

[Introduzione](#page-0-0) **[Prerequisiti](#page-1-0) [Requisiti](#page-1-1)** [Componenti usati](#page-1-2) [Prodotti correlati](#page-1-3) **[Convenzioni](#page-1-4)** [Premesse](#page-1-5) [Scenario 1: Configurazione di un singolo sistema autonomo EIGRP](#page-2-0) [Esempio di rete](#page-2-1) **[Configurazioni](#page-3-0) [Verifica](#page-5-0)** [Risoluzione dei problemi](#page-8-0) [Scenario 2: Configurazione di un sistema autonomo EIGRP multiplo](#page-12-0) [Esempio di rete](#page-12-1) **[Configurazioni](#page-12-2) [Verifica](#page-14-0)** [Informazioni correlate](#page-17-0)

# <span id="page-0-0"></span>Introduzione

In questo documento viene fornita una configurazione di esempio di una rete VPN (Virtual Private Network) MPLS (Multiprotocol Label Switching) quando il protocollo EIGRP (Enhanced Interior Gateway Routing Protocol) è presente sul lato cliente.

In questo documento viene fornita una configurazione di esempio per EIGRP sul lato cliente in un ambiente MPLS/VPN. Questi scenari sono dettagliati:

- Due endpoint di connessione (CE) che appartengono allo stesso sistema autonomo EIGRP.
- Due EC appartenenti a sistemi autonomi EIGRP diversi.

In entrambi gli scenari vengono illustrati i passaggi di configurazione e verifica. Viene fornito anche un esempio di scambio di routing per entrambi i protocolli interessati, Border Gateway Protocol (BGP) e EIGRP.

Se utilizzata con MPLS, la funzionalità VPN consente a più siti di interconnettersi in modo trasparente tramite una rete di provider di servizi. Una rete di provider di servizi può supportare diverse VPN IP. Ognuna di queste reti viene visualizzata agli utenti come una rete privata, separata da tutte le altre reti. All'interno di una VPN, ogni sito può inviare pacchetti IP a qualsiasi altro sito della stessa VPN.

Ogni VPN è associata a una o più istanze di routing/inoltro VPN (VRF). Un VRF è costituito da una tabella di routing IP, una tabella CEF (Cisco Express Forwarding) derivata e un set di interfacce che utilizzano questa tabella di inoltro.

Il router gestisce un routing separato e una tabella CEF per ciascun VRF. In questo modo si evita che le informazioni vengano inviate all'esterno della VPN e si consente l'utilizzo della stessa subnet in più VPN senza causare problemi di indirizzi IP duplicati.

Il router che usa il multiprotocollo BGP (MP-BGP) distribuisce le informazioni di routing della VPN usando le community estese MP-BGP.

Per ulteriori informazioni sulla propagazione degli aggiornamenti tramite VPN, consultare i seguenti documenti:

- [Configurazione di MPLS Virtual Private Network](//www.cisco.com/en/US/docs/ios/12_0t/12_0t5/feature/guide/VPN.html)
- [Flusso di pacchetti in un ambiente VPN MPLS](/c/it_it/support/docs/multiprotocol-label-switching-mpls/multiprotocol-label-switching-over-atm-mpls-over-atm/10474-mpls-packflow.html)
- [Configurazione di MPLS di base tramite OSPF](/c/it_it/support/docs/multiprotocol-label-switching-mpls/mpls/13736-mplsospf.html)

# <span id="page-1-0"></span>**Prerequisiti**

### <span id="page-1-1"></span>**Requisiti**

Nessun requisito specifico previsto per questo documento.

#### <span id="page-1-2"></span>Componenti usati

Il documento può essere consultato per tutte le versioni software o hardware.

L'EIGRP tra PE e CE nell'ambiente MPLS/VPN è stato introdotto nel software Cisco IOS® versione 12.0(22)S e 12.2(15)T.

### <span id="page-1-3"></span>Prodotti correlati

Questa configurazione può essere utilizzata anche con le seguenti serie di router:

- Cisco 7200
- Cisco 7500
- $\cdot$  Cisco 10000
- Cisco 10700
- Cisco 12000
- Cisco serie 12000 Performance Route Processor (PRP)

### <span id="page-1-4"></span>**Convenzioni**

Per ulteriori informazioni sulle convenzioni usate, consultare il documento [Cisco sulle convenzioni](/c/it_it/support/docs/dial-access/asynchronous-connections/17016-techtip-conventions.html) [nei suggerimenti tecnici.](/c/it_it/support/docs/dial-access/asynchronous-connections/17016-techtip-conventions.html)

### <span id="page-1-5"></span>Premesse

Le route EIGRP vengono convertite in route BGP sulla backbone del provider di servizi tramite i nuovi attributi della community estesa specifici di EIGRP. Il router perimetrale del provider (PE) utilizza BGP per distribuire le informazioni di routing della VPN utilizzando gli attributi della community estesa specifici di EIGRP, che vengono aggiunti alla route BGP. Le route BGP vengono riconvertite in route EIGRP dagli attributi della community estesa specifici di EIGRP quando raggiungono il router PE connesso al router CE (customer edge) di destinazione.

Questa tabella descrive gli attributi della community estesa aggiunti alle route BGP e utilizzati per trasportare le informazioni EIGRP sulla backbone del provider di servizi.

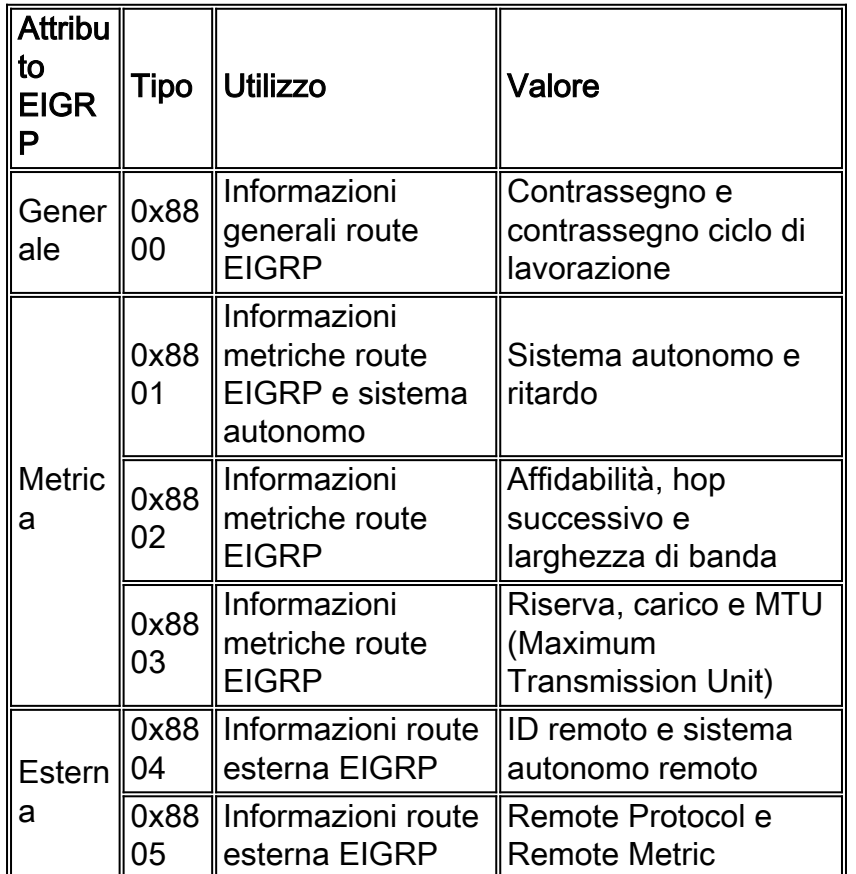

# <span id="page-2-0"></span>Scenario 1: Configurazione di un singolo sistema autonomo EIGRP

In questa sezione vengono presentate le informazioni necessarie per configurare le funzionalità descritte più avanti nel documento.

Nota: per ulteriori informazioni sui comandi menzionati in questa sezione, usare lo [strumento di](//tools.cisco.com/Support/CLILookup/cltSearchAction.do) [ricerca](//tools.cisco.com/Support/CLILookup/cltSearchAction.do) dei comandi (solo utenti [registrati](//tools.cisco.com/RPF/register/register.do)).

### <span id="page-2-1"></span>Esempio di rete

Questa sezione utilizza questa configurazione di rete:

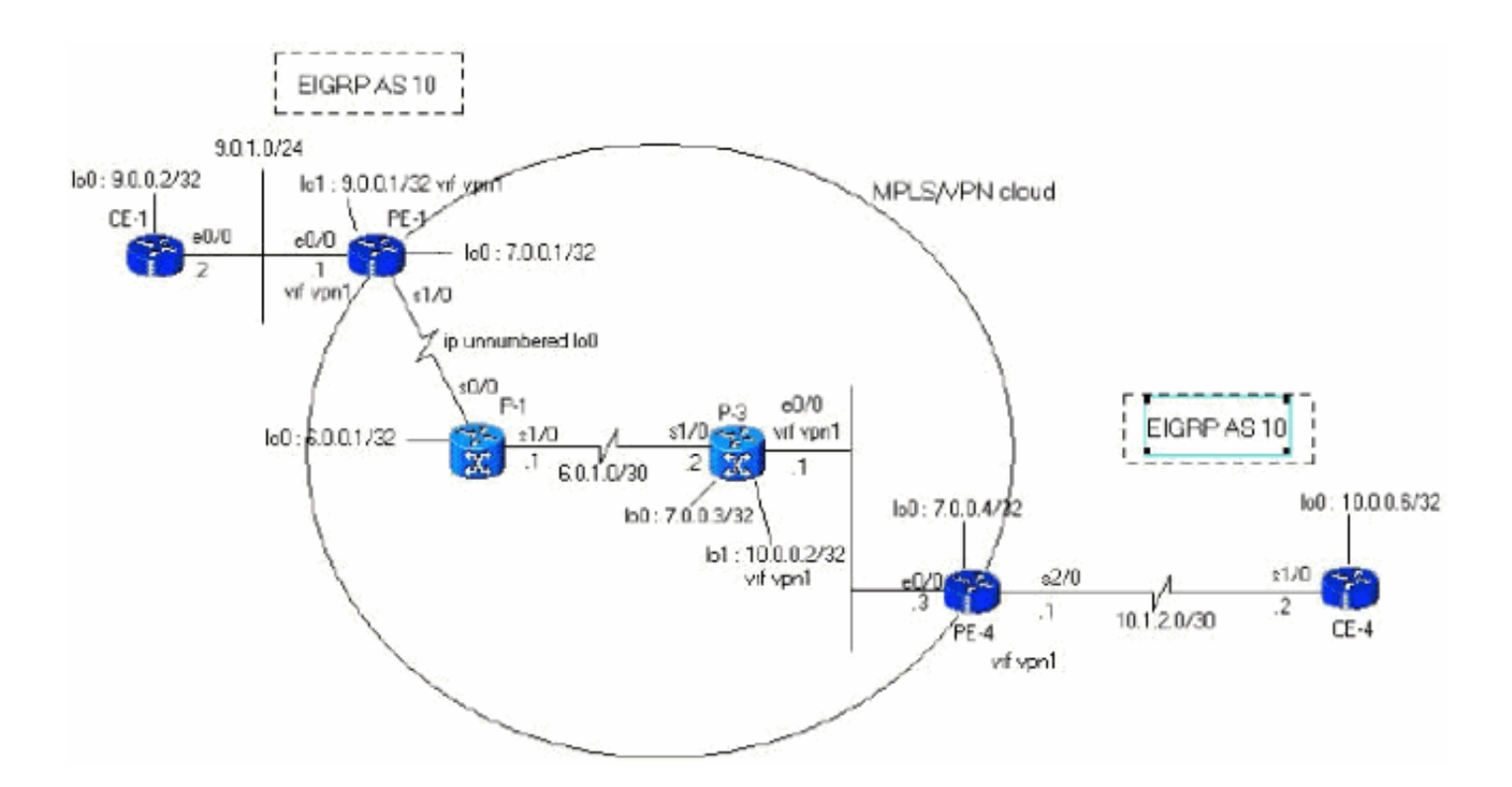

### <span id="page-3-0"></span>**Configurazioni**

Questa sezione utilizza le seguenti configurazioni:

```
PE-1
PE-1#show run
Building configuration...
ip cef
!--- vpn1 commands. ip vrf vpn1 !--- Enables the VPN
routing and forwarding (VRF) routing table. !--- This
command can be used in global or !--- router
configuration mode. rd 100:1 !--- Route distinguisher
creates routing and forwarding !--- tables for a VRF.
route-target export 100:1 !--- Creates lists of import
and export route-target extended !--- communities for
the specified VRF. route-target import 100:1 ! interface
Loopback0 ip address 7.0.0.1 255.255.255.255 no ip
directed-broadcast ! interface Ethernet0/0 ip vrf
forwarding vpn1 !--- Associates a VRF instance with an
interface or subinterface. ip address 9.0.1.1
255.255.255.0 no ip directed-broadcast ! router eigrp 1
! address-family ipv4 vrf vpn1
!--- To enter address family configuration mode !--- for
configuring EIGRP routing sessions, !--- that use
standard VPN version 4 address prefixes. redistribute
bgp 1
!--- Enables redistribution of bgp into this specific
instance of EIGRP. network 9.0.0.0 default-metric 10000
1 255 1 1500
 no auto-summary
autonomous-system 10
!--- Defines the autonomous system number for this
specific instance of EIGRP. exit-address-family ! router
bgp 1 no bgp default ipv4-unicast bgp log-neighbor-
changes neighbor 7.0.0.4 remote-as 1 !--- Adds an entry
to the BGP or multiprotocol BGP neighbor table. neighbor
```

```
7.0.0.4 update-source Loopback0 !--- Enables BGP
sessions to use a specific operational !--- interface
for TCP connections. ! address-family vpnv4 !--- To
enter address family configuration mode !--- for
configuring routing sessions, such as BGP, !--- that use
standard VPN version 4 address prefixes. neighbor
7.0.0.4 activate neighbor 7.0.0.4 send-community both !-
-- Sends the community attribute to a BGP neighbor. no
auto-summary exit-address-family ! address-family ipv4
neighbor 7.0.0.4 activate exit-address-family ! address-
family ipv4 vrf vpn1 redistribute eigrp 10
!--- Enables redistribution of EIGRP AS 10 into BGP. no
auto-summary no synchronization exit-address-family !
end
```
#### PE-4

```
PE-4#show running-config
Building configuration...
Current configuration : 2439 bytes
!
ip cef
ip vrf vpn1
 rd 100:1
 route-target export 100:1
 route-target import 100:1
!
!
interface Loopback0
  ip address 7.0.0.4 255.255.255.255
 no ip directed-broadcast
!
interface Ethernet0/0
 ip address 6.0.2.3 255.255.255.0
 no ip directed-broadcast
 tag-switching ip
!
!
interface Serial2/0
 ip vrf forwarding vpn1
 ip address 10.1.2.1 255.255.255.252
 no ip directed-broadcast
!
router eigrp 1
 !
 address-family ipv4 vrf vpn1
redistribute bgp 1
 network 10.0.0.0
default-metric 10000 1 255 1 1500
 no auto-summary
 autonomous-system 10
  exit-address-family
!
 router bgp 1
 no bgp default ipv4-unicast
 bgp log-neighbor-changes
 neighbor 7.0.0.1 remote-as 1
 neighbor 7.0.0.1 update-source Loopback0
 no auto-summary
 !
  address-family vpnv4
 neighbor 7.0.0.1 activate
  neighbor 7.0.0.1 send-community extended
```

```
 no auto-summary
 exit-address-family
  !
 address-family ipv4
 redistribute connected
 neighbor 7.0.0.1 activate
 no auto-summary
 no synchronization
 exit-address-family
 !
 address-family ipv4 vrf vpn1
redistribute eigrp 10
 no auto-summary
 no synchronization
 network 13.0.0.1 mask 255.255.255.255
 exit-address-family
!
end
```
#### <span id="page-5-0"></span>**Verifica**

Per verificare la configurazione, utilizzare un approccio graduale e verificare questi punti in ordine. Attenersi alla seguente procedura:

1. Verificare che l'istanza EIGRP sia configurata sull'interfaccia desiderata. Verificare i comandi vrf e eigrp network nella famiglia di indirizzi corretta.Nell'esempio, il VRF è denominato vpn1.

```
PE-1#show ip vrf vpn1
 Name Default RD Interfaces
 vpn1 100:1 Ethernet0/0
PE-1#show ip eigrp vrf vpn1 interfaces
 IP-EIGRP interfaces for process 10
             Xmit Queue Mean Pacing Time Multicast Pending
Interface Peers Un/Reliable SRTT Un/Reliable Flow Timer Routes
Et0/0 1 0/0 103 0/10 416 0
PE-1#
```
Verificare che il vicinato EIGRP sia stabilito.In questo esempio, è possibile notare che 9.0.1.2 2. (CE-1) è un router adiacente.

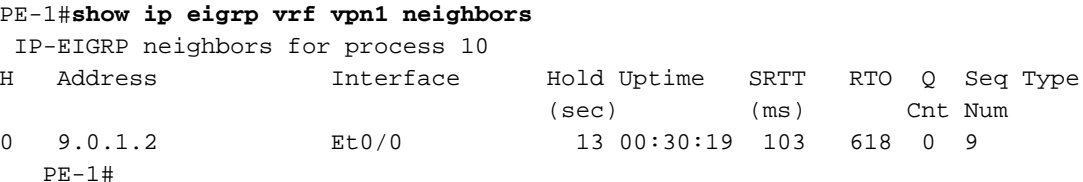

3. Verificare che la tabella della topologia EIGRP contenga le subnet locali apprese tramite EIGRP (9.0.0.2/32).

Nell'esempio, la tabella della topologia EIGRP contiene anche le subnet imparate sulla backbone MPLS/VPN (10.1.2.0/30).Le subnet vengono visualizzate come apprese tramite Ridistribuite e hanno una distanza riportata di 0.

```
PE-1#show ip eigrp vrf vpn1 topology
 IP-EIGRP Topology Table for AS(10)/ID(9.0.0.1) Routing Table: vpn1
Codes: P - Passive, A - Active, U - Update, Q - Query, R - Reply,
       r - Reply status
P 10.1.3.0/24, 1 successors, FD is 2195456
          via Redistributed (2195456/0)
P 9.0.1.0/24, 1 successors, FD is 281600
         via Connected, Ethernet0/0
```

```
P 9.0.0.1/32, 1 successors, FD is 128256
         via Connected, Loopback1
P 10.1.2.0/30, 1 successors, FD is 2169856
         via Redistributed (2169856/0)
P 9.1.0.2/32, 1 successors, FD is 45867776
         via 9.0.1.2 (45867776/45842176), Ethernet0/0
P 9.0.0.2/32, 1 successors, FD is 409600
         via 9.0.1.2 (409600/128256), Ethernet0/0
P 10.0.0.6/32, 1 successors, FD is 2297856
         via Redistributed (2297856/0)
P 13.0.0.1/32, 1 successors, FD is 256256
         via Redistributed (256256/0)
PE-1#
```
4. Se le subnet non sono presenti, verificare che si trovino nella tabella BGP con questi comandi show per un VRF specifico.Se la ridistribuzione tra BGP ed EIRGP non è configurata correttamente, è possibile che la subnet venga visualizzata in una tabella e non nell'altra.

```
PE-1#show ip bgp vpnv4 vrf vpn1
BGP table version is 45, local router ID is 7.0.0.1
Status codes: s suppressed, d damped, h history, * valid, > best, i - internal,
            S Stale
Origin codes: i - IGP, e - EGP, ? - incomplete
  Network Next Hop Metric LocPrf Weight Path
Route Distinguisher: 100:1 (default for vrf vpn1)
*> 9.0.0.1/32 0.0.0.0 0 32768 ?<br>*> 9.0.0.2/32 9.0.1.2 409600 32768 ?
*> 9.0.0.2/32 9.0.1.2 409600 32768 ?
*> 9.0.1.0/24 0.0.0.0 0 32768 ?
*> 9.1.0.2/32 9.0.1.2 45867776 32768 ?
*>i10.0.0.6/32 7.0.0.4 2297856 100 0 ?
*>i10.1.2.0/30 7.0.0.4 0 100 0 ?
*
i10.1.3.0/24 7.0.0.4 2195456 100 0?<br>
*
i13.0.0.1/32 7.0.0.4 0 100 0i
*>i13.0.0.1/32 7.0.0.4 0 100 0 i
PE-1#
PE-1#show ip bgp vpnv4 vrf vpn1 9.0.0.1 255.255.255.255
BGP routing table entry for 100:1:9.0.0.1/32, version 12
Paths: (1 available, best #1, table vpn1)
  Advertised to update-groups:
     1
          Local
    0.0.0.0 (via vpn1) from 0.0.0.0 (7.0.0.1)
      Origin incomplete, metric 0, localpref 100, weight 32768,
valid, sourced, best
      Extended Community: RT:100:1 0x8800:32768:0 0x8801:10:128000
  0x8802:65280:256 0x8803:65281:1514
PE-1#
PE-1# show ip bgp vpnv4 vrf vpn1 10.1.2.0 255.255.255.252
BGP routing table entry for 100:1:10.1.2.0/30, version 40
Paths: (1 available, best #1, table vpn1)
  Not advertised to any peer
  Local
    7.0.0.4 (metric 139) from 7.0.0.4 (7.0.0.4)
      Origin incomplete, metric 0, localpref 100, valid, internal,
  best
      Extended Community: RT:100:1 0x8800:32768:0 0x8801:10:512000
  0x8802:65280:1657856 0x8803:65281:1500
```
Ènecessario utilizzare gli stessi comandi show nel computer remoto.In questo esempio, PE remoto è PE-4: PE-4#**show ip eigrp vrf vpn1 interfaces**

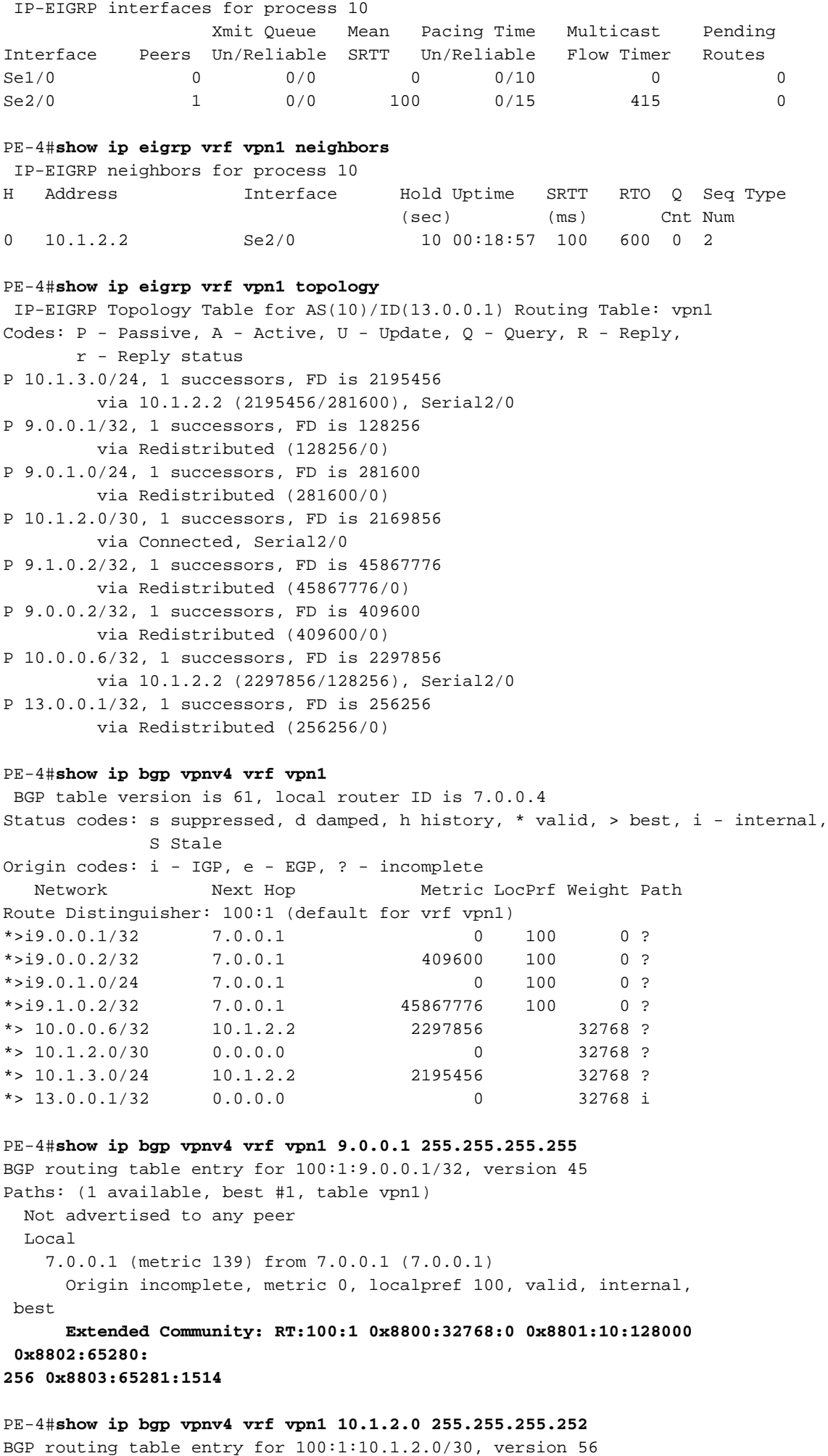

Paths: (1 available, best #1, table vpn1)

```
 Advertised to update-groups:
     1
           Local
     0.0.0.0 (via vpn1) from 0.0.0.0 (7.0.0.4)
      Origin incomplete, metric 0, localpref 100, weight 32768,
valid, sourced,
 best
       Extended Community: RT:100:1 0x8800:32768:0 0x8801:10:512000
  0x8802:65280:
1657856 0x8803:65281:1500
PF-4HCE-1#show ip route
Codes: C - connected, S - static, I - IGRP, R - RIP, M - mobile, B - BGP
       D - EIGRP, EX - EIGRP external, O - OSPF, IA - OSPF inter area
       N1 - OSPF NSSA external type 1, N2 - OSPF NSSA external type 2
       E1 - OSPF external type 1, E2 - OSPF external type 2, E - EGP
       i - IS-IS, L1 - IS-IS level-1, L2 - IS-IS level-2, ia - IS-IS inter area
       * - candidate default, U - per-user static route, o - ODR
Gateway of last resort is not set
      9.0.0.0/8 is variably subnetted, 4 subnets, 2 masks
C 9.0.1.0/24 is directly connected, Ethernet0/0
D 9.0.0.1/32 [90/409600] via 9.0.1.1, 1d02h, Ethernet0/0
C 9.1.0.2/32 is directly connected, Loopback1
C 9.0.0.2/32 is directly connected, Loopback0
    10.0.0.0/8 is variably subnetted, 3 subnets, 3 masks
D 10.1.3.0/24 [90/2221056] via 9.0.1.1, 1d02h, Ethernet0/0
D 10.1.2.0/30 [90/2195456] via 9.0.1.1, 1d02h, Ethernet0/0
D 10.0.0.6/32 [90/2323456] via 9.0.1.1, 1d02h, Ethernet0/0
     13.0.0.0/32 is subnetted, 1 subnets
D EX 13.0.0.1 [170/281856] via 9.0.1.1, 1d02h, Ethernet0/0
```
#### <span id="page-8-0"></span>Risoluzione dei problemi

In questa sezione vengono fornite informazioni sulla query eigrp ricevuta da PE e sull'aggiornamento BGP corrispondente inviato tramite il cloud MPLS/VPN. Questa operazione viene eseguita per la subnet 10.0.0.6/32 collegata direttamente al router CE-4 sulla destra del diagramma. Le operazioni 'shut' e 'no shut' eseguite sull'interfaccia di loopback su CE-4 insieme al comando di debug appropriato aiutano a comprendere le condizioni della connessione.

#### Propagazione degli aggiornamenti in un singolo sistema autonomo

I seguenti comandi di debug vengono utilizzati per tenere traccia degli aggiornamenti della subnet 10.0.0.6/32 (indirizzo di loopback di CE-4):

- $\cdot$  debug eigrp fsm
- debug eigrp packets query reply request update
- debug ip eigrp 10 10.0.0.6 255.255.255.255
- debug ip bgp vpnv4
- debug ip bgp update

Nell'esempio viene mostrata una voce EIGRP ritirata dopo l'esecuzione di un comando shutdown sull'interfaccia loopback0 su CE-4:

\*Apr 30 08:36:59.913: DUAL: Find FS for dest 10.0.0.6/32. FD is 2297856, RD is 2297856 \*Apr 30 08:36:59.913: DUAL: 10.1.2.2 metric 4294967295/4294967295 not found Dmin is 4294967295 \*Apr 30 08:36:59.913: DUAL: Dest 10.0.0.6/32 (Split Horizon) not entering active state. \*Apr 30 08:36:59.913: DUAL: Send reply about 10.0.0.6/32 to 10.1.2.2 \*Apr 30  $08:36:59.965:$  vpn: bgp\_router, vpn ipv4 redistQ len = 1 \*Apr 30 08:36:59.965: BGP(2): route 100:1:10.0.0.6/32 down \*Apr 30 08:36:59.965: BGP(2): no valid path for 100:1:10.0.0.6/32 \*Apr 30 08:36:59.965: BGP(2): nettable\_walker 100:1:10.0.0.6/32 no best path \*Apr 30 08:37:00.085: **DUAL: Removing dest 10.0.0.6/32, nexthop 10.1.2.2** \*Apr 30 08:37:00.085: DUAL: No routes. Flushing dest 10.0.0.6/32 \*Apr 30 08:37:00.961: vpn: bgp\_router, vpn ipv4 redistQ len = 1 \*Apr 30 08:37:00.961: BGP(2): route 100:1:10.0.0.6/32 down \*Apr 30 08:37:01.993: BGP(2): 7.0.0.1 computing updates, afi 2, neighbor version 73, table version 74, starting at 0.0.0.0 \*Apr 30 08:37:01.993: BGP(2): 7.0.0.1 send unreachable 100:1:10.0.0.6/32 \*Apr 30 08:37:01.993: **BGP(2): 7.0.0.1 send UPDATE 100:1:10.0.0.6/32 - unreachable** \*Apr 30 08:37:01.993:  $BGP(2): 1$  updates (average = 45, maximum = 45) \*Apr 30 08:37:01.993: BGP(2): 7.0.0.1 updates replicated for neighbors: \*Apr 30 08:37:01.993: BGP(2): 7.0.0.1 update run completed, afi 2, ran for 0ms, neighbor version 74, start version 74, throttled to 74 \*Apr 30 08:37:05.925: BGP: Import walker start version 73, end version 74\*Apr 30 08:37:05.925: BGP: ... start import cfg version = 0  $PF-1$ \*Apr 30 08:35:04.069: **BGP(2): 7.0.0.4 rcv UPDATE about 100:1:10.0.0.6/32 -- withdrawn** \*Apr 30 08:35:04.069: BGP: Withdraw path from 7.0.0.4 \*Apr 30 08:35:04.069: BGP(2): no valid path for 100:1:10.0.0.6/32 \*Apr 30 08:35:04.089: BGP(2): nettable\_walker 100:1:10.0.0.6/32 no best path \*Apr 30 08:35:04.109: DUAL: dual\_rcvupdate(): 10.0.0.6/32 via Redistributed metric 4294967295/4294967295 \*Apr 30 08:35:04.109: DUAL: Find FS for dest 10.0.0.6/32. FD is 2297856, RD is 2297856 \*Apr 30 08:35:04.109: DUAL: 0.0.0.0 metric 4294967295/4294967295 not found Dmin is 4294967295 \*Apr 30 08:35:04.109: DUAL: Dest 10.0.0.6/32 entering active state. \*Apr 30 08:35:04.109: DUAL: Set reply-status table. Count is 1. \*Apr 30 08:35:04.109: DUAL: Not doing split horizon \*Apr 30 08:35:04.137: **EIGRP: Enqueueing QUERY on Ethernet0/0 iidbQ un/rely 0/1 serno 35-35** \*Apr 30 08:35:04.169: **EIGRP: Sending QUERY on Ethernet0/0** \*Apr 30 08:35:04.169: AS 10, Flags 0x0, Seq 17/0 idbQ 0/0 iidbQ un/rely 0/0 serno 35-35 \*Apr 30 08:35:04.349: **EIGRP: Received REPLY on Ethernet0/0 nbr 9.0.1.2** \*Apr 30 08:35:04.349: AS 10, Flags 0x0, Seq 16/17 idbQ 0/0 iidbQ un/rely 0/0 peerQ un/rely 0/0 \*Apr 30 08:35:04.349: DUAL: dest(10.0.0.6/32) active \*Apr 30 08:35:04.349: DUAL: dual\_rcvreply(): 10.0.0.6/32 via 9.0.1.2 metric 4294967295/4294967295 \*Apr 30 08:35:04.349: DUAL: Count is 1\*Apr 30 08:35:04.349: DUAL: Clearing handle 0, count is now 0 \*Apr 30 08:35:04.349: DUAL: Freeing reply status table \*Apr 30 08:35:04.349: DUAL: Find FS for dest 10.0.0.6/32. FD is 4294967295, RD is 4294967295 found \*Apr 30 08:35:04.349: **DUAL: Removing dest 10.0.0.6/32, nexthop 0.0.0.0** \*Apr 30 08:35:04.349: **DUAL: Removing dest 10.0.0.6/32, nexthop 9.0.1.2** \*Apr 30 08:35:04.349: **DUAL: No routes. Flushing dest 10.0.0.6/32**

\*Apr 30 08:26:30.813: **EIGRP: Received QUERY on Ethernet0/0 nbr 9.0.1.1** \*Apr 30 08:26:30.813: AS 10, Flags 0x0, Seq 13/0 idbQ 0/0 iidbQ un/rely 0/0 peerQ un/rely 0/0 \*Apr 30 08:26:30.813: DUAL: dual\_rcvquery():**10.0.0.6/32** via 9.0.1.1 metric 4294967295/4294967295, RD is 2323456 \*Apr 30 08:26:30.813: DUAL: Find FS for dest 10.0.0.6/32. FD is 2323456, RD is 2323456 \*Apr 30 08:26:30.813: DUAL: 9.0.1.1 metric 4294967295/4294967295 not found Dmin is 4294967295 \*Apr 30 08:26:30.813: DUAL: Dest 10.0.0.6/32 (Split Horizon) not entering active state. \*Apr 30 08:26:30.813: DUAL: Send reply about 10.0.0.6/32 to 9.0.1.1 \*Apr 30 08:26:30.849: EIGRP: Enqueueing REPLY on Ethernet0/0 nbr 9.0.1.1 iidbQ un/rely 0/1 peerQ un/rely 0/0 serno 31-31 \*Apr 30 08:26:30.877: EIGRP: Sending REPLY on Ethernet0/0 nbr 9.0.1.1 \*Apr 30 08:26:30.877: AS 10, Flags 0x0, Seq 12/13 idbQ 0/0 iidbQ un/rely 0/0 peerQ un/rely 0/1 serno 31-31 \*Apr 30 08:26:30.989: DUAL: Removing dest 10.0.0.6/32, nexthop 9.0.1.1 \*Apr 30 08:26:30.989: **DUAL: No routes. Flushing dest 10.0.0.6/32**

L'esempio mostra come viene creata una voce EIGRP dopo l'esecuzione di un comando no shut sull'interfaccia loopback0 su CE-4:

 $PF-4$ \*Apr 30 08:38:53.685: DUAL: dest(10.0.0.6/32) not active \*Apr 30 08:38:53.685: DUAL: dual\_rcvupdate(): 10.0.0.6/32 via 10.1.2.2 metric 2297856/128256 \*Apr 30 08:38:53.685: DUAL: Find FS for dest 10.0.0.6/32. FD is 4294967295, RD is 4294967295 found \*Apr 30 08:38:53.685: **vpn: tag\_vpn\_find\_route\_tags: 100:1:10.0.0.6** \*Apr 30 08:38:53.685: **DUAL: RT installed 10.0.0.6/32 via 10.1.2.2** \*Apr 30 08:38:53.685: DUAL: Send update about 10.0.0.6/32. Reason: metric chg \*Apr 30 08:38:53.685: DUAL: Send update about 10.0.0.6/32. Reason: new if \*Apr 30  $08:38:53.745$ : vpn: bgp\_router, vpn ipv4 redistQ len = 1 \*Apr 30 08:38:53.745: **BGP(2): route 100:1:10.0.0.6/32 up** \*Apr 30 08:38:53.745: **vpn: bgp allocate label: route\_tag\_change for vpn1:10.0.0.6/255.255.255.255** \*Apr 30 08:38:53.745: vpn: tag\_vpn\_find\_route\_tags: 100:1:10.0.0.6 \*Apr 30 08:38:53.745: vpn: intag=21, outtag=unknown, outtag owner=BGP \*Apr 30 08:38:53.745: BGP(2): nettable\_walker 100:1:10.0.0.6/32 route sourced locally \*Apr 30 08:38:55.813: BGP(2): 7.0.0.1 computing updates, afi 2, neighbor version 77, table version 78, starting at 0.0.0.0 \*Apr 30 08:38:55.813: **BGP(2): 7.0.0.1 send UPDATE (format) 100:1:10.0.0.6/32, next 7.0.0.4, metric 2297856, path , extended community RT:100:1 0x8800:32768:0 0x8801:10:640000 0x8802:65281:1657856 0x8803:65281:1500** \*Apr 30  $08:38:55.813: BGP(2): 1$  updates (average = 123, maximum = 123) \*Apr 30 08:38:55.813: BGP(2): 7.0.0.1 updates replicated for neighbors: \*Apr 30 08:38:55.813: BGP(2): 7.0.0.1 update run completed, afi 2, ran for 0ms, neighbor version 78, start version 78, throttled to 78 \*Apr 30 08:39:07.053: BGP: Import walker start version 77, end version 78 \*Apr 30 08:39:07.053: BGP: ... start import cfg version = 0 \*Apr 30 08:39:07.053: vpn: vpn1 same RD import, do best path \*Apr 30 08:39:07.053: vpn: bgp allocate label: route\_tag\_change for vpn1:10.0.0.6/255.255.255.255 \*Apr 30 08:39:07.053: vpn: tag\_vpn\_find\_route\_tags: 100:1:10.0.0.6 \*Apr 30 08:39:07.053: vpn: intag=21, outtag=unknown, outtag owner=BGP \*Apr 30 08:39:07.305: BGP(2): nettable\_walker 100:1:10.0.0.6/32 route sourced locally \*Apr 30 08:39:09.413: BGP(2): 7.0.0.1 computing updates, afi 2, neighbor version 78, table version 79, starting at 0.0.0.0

\*Apr 30 08:39:09.413: BGP(2): 7.0.0.1 send UPDATE (format) 100:1:10.0.0.6/32, next 7.0.0.4, metric 2297856, path , extended community RT:100:1 0x8800:32768:0 0x8801:10:640000 0x8802:65281:1657856 0x8803:65281:1500 \*Apr 30 08:39:09.413: BGP(2): 1 updates (average = 123, maximum = 123) \*Apr 30 08:39:09.413: BGP(2): 7.0.0.1 updates replicated for neighbors: \*Apr 30 08:39:09.413: BGP(2): 7.0.0.1 update run completed, afi 2, ran for 0ms, neighbor version 79, start version 79, throttled to 79

#### $PF-1$

\*Apr 30 08:35:36.409: BGP: 7.0.0.3 multihop open delayed 15100ms (no route) \*Apr 30 08:35:37.981: BGP: Incoming path from 7.0.0.4 \*Apr 30 08:35:37.981: **BGP(2): 7.0.0.4 rcvd UPDATE w/ attr: nexthop 7.0.0.4, origin ?, localpref 100, metric 2297856, extended community RT:100:1 0x8800:32768:0 0x8801:10:640000 0x8802:65281:1657856 0x8803:65281:1500** \*Apr 30 08:35:37.981: BGP(2): 7.0.0.4 rcvd 100:1:10.0.0.6/32 \*Apr 30 08:35:37.981: vpn: bgp\_vpnv4\_bnetinit: 100:1:10.0.0.6/32 \*Apr 30 08:35:37.981: BGP: Accepted path from 7.0.0.4 \*Apr 30 08:35:38.001: BGP(2): nettable\_walker 100:1:10.0.0.6/32 no RIB \*Apr 30  $08:35:38.189:$  BGP(2): 7.0.0.4 computing updates, afi 2, neighbor version 55, table version 56, starting at 0.0.0.0 \*Apr 30 08:35:38.189: BGP(2): 7.0.0.4 update run completed, afi 2, ran for 0ms, neighbor version 56, start version 56, throttled to 56 \*Apr 30 08:35:39.081: BGP: 7.0.0.2 multihop open delayed 16412ms (no route) \*Apr 30 08:35:50.437: BGP: Import walker start version 55, end version 56 \*Apr 30 08:35:50.437: BGP: ... start import cfg version = 0 \*Apr 30 08:35:50.437: vpn: vpn1 same RD import, do best path \*Apr 30 08:35:50.869: BGP(2): Revise route installing 1 of 1 route for10.0.0.6/32 -> 7.0.0.4(main) to vpn1 IP table \*Apr 30 08:35:50.889: DUAL: dest(10.0.0.6/32) not active \*Apr 30 08:35:50.889: DUAL: dual\_rcvupdate(): 10.0.0.6/32 via Redistributed metric 2297856/0 \*Apr 30 08:35:50.889: DUAL: Find FS for dest 10.0.0.6/32. FD is 4294967295, RD is 4294967295 found \*Apr 30 08:35:50.889: DUAL: RT installed 10.0.0.6/32 via 0.0.0.0 \*Apr 30 08:35:50.889: DUAL: Send update about 10.0.0.6/32. Reason: metric chg \*Apr 30 08:35:50.889: DUAL: Send update about 10.0.0.6/32. Reason: new if \*Apr 30 08:35:50.929: EIGRP: Enqueueing UPDATE on Ethernet0/0 iidbQ un/rely 0/1 serno 36-36 \*Apr 30 08:35:50.957: **EIGRP: Sending UPDATE on Ethernet0/0** \*Apr 30 08:35:50.957: **AS 10, Flags 0x0, Seq 18/0 idbQ 0/0 iidbQ un/rely 0/0 serno 36-36** \*Apr 30 08:35:51.149: EIGRP: Received UPDATE on Ethernet0/0 nbr 9.0.1.2 \*Apr 30 08:35:51.149: AS 10, Flags 0x0, Seq 17/0 idbQ 0/0 iidbQ un/rely 0/0 peerQ un/rely 0/0 \*Apr 30 08:35:51.417: vpn: tag\_vpn\_find\_route\_tags: 100:1:10.0.0.6 \*Apr 30 08:35:51.417: vpn: intag=vpn-route, outtag=20, outtag owner=BGPCE-1 \*Apr 30 08:28:17.669: EIGRP: Received UPDATE on Ethernet0/0 nbr 9.0.1.1 \*Apr 30 08:28:17.669: AS 10, Flags 0x0, Seq 14/0 idbQ 0/0 iidbQ un/rely 0/0 peerQ un/rely 0/0 \*Apr 30 08:28:17.669: DUAL: dest(10.0.0.6/32) not active \*Apr 30 08:28:17.669: DUAL: dual\_rcvupdate(): 10.0.0.6/32 via 9.0.1.1 metric 2323456/2297856 \*Apr 30 08:28:17.669: DUAL: Find FS for dest 10.0.0.6/32. FD is 4294967295, RD is 4294967295 found \*Apr 30 08:28:17.669: **DUAL: RT installed 10.0.0.6/32 via 9.0.1.1** \*Apr 30 08:28:17.669: DUAL: Send update about 10.0.0.6/32. Reason: metric chg \*Apr 30 08:28:17.669: DUAL: Send update about 10.0.0.6/32. Reason: new if \*Apr 30 08:28:17.709: EIGRP: Enqueueing UPDATE on Ethernet0/0 iidbQ un/rely 0/1 serno 32-32 \*Apr 30 08:28:17.737: EIGRP: Sending UPDATE on Ethernet0/0

# <span id="page-12-0"></span>Scenario 2: Configurazione di un sistema autonomo EIGRP multiplo

### <span id="page-12-1"></span>Esempio di rete

Questa sezione utilizza questa configurazione di rete:

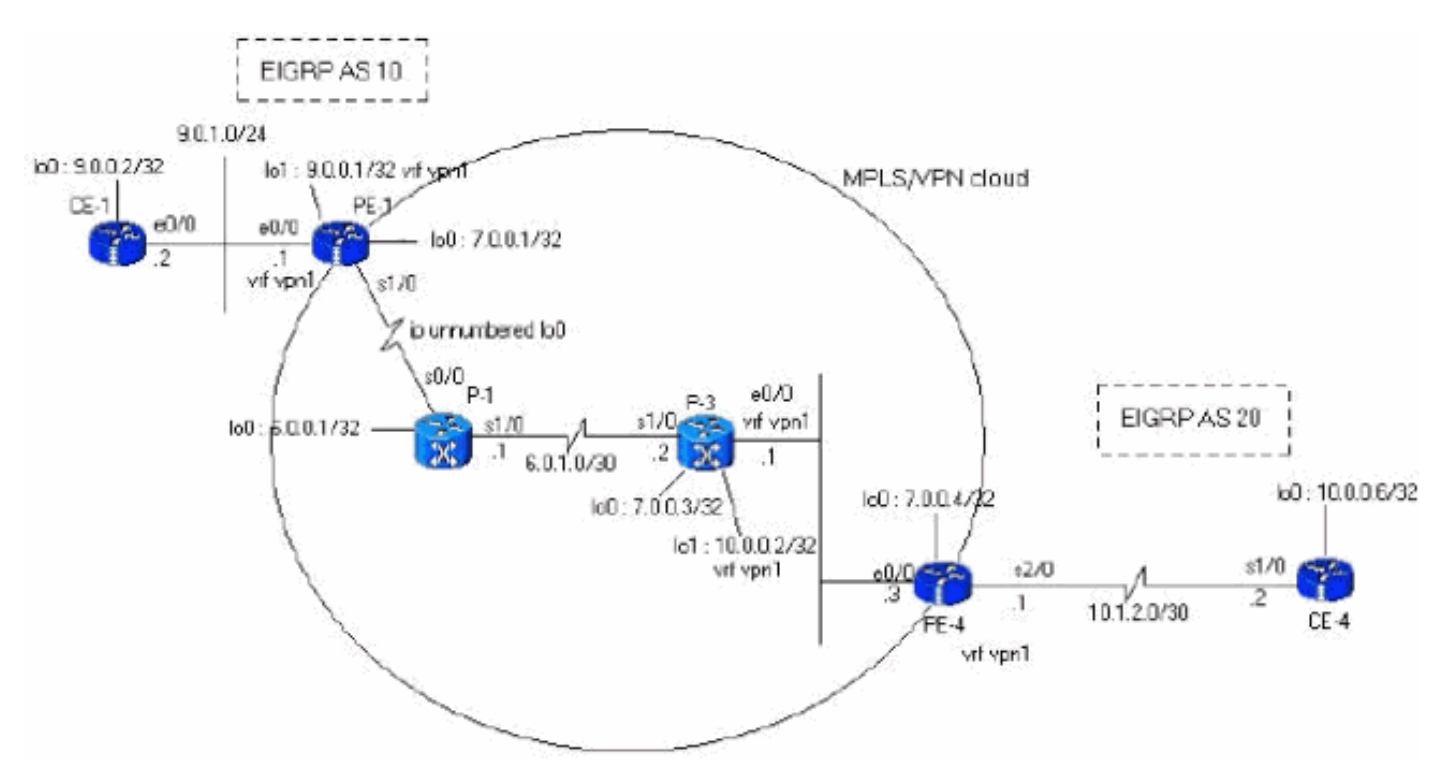

### <span id="page-12-2"></span>**Configurazioni**

Questa sezione utilizza le seguenti configurazioni:

```
PE-1
PE-1#show run
Building configuration...
ip cef
ip vrf vpn1
 rd 100:1
 route-target export 100:1
 route-target import 100:1
!
interface Loopback0
 ip address 7.0.0.1 255.255.255.255
 no ip directed-broadcast
!
interface Ethernet0/0
 ip vrf forwarding vpn1
 ip address 9.0.1.1 255.255.255.0
 no ip directed-broadcast
!
router eigrp 1
  !
```

```
address-family ipv4 vrf vpn1
 redistribute bgp 1
  network 9.0.0.0
 default-metric 10000 1 255 1 1500
 no auto-summary
autonomous-system 10
 exit-address-family
!
router bgp 1
 no bgp default ipv4-unicast
 bgp log-neighbor-changes
 neighbor 7.0.0.4 remote-as 1
 neighbor 7.0.0.4 update-source Loopback0
!
 address-family vpnv4
 neighbor 7.0.0.4 activate
 neighbor 7.0.0.4 send-community both
 no auto-summary exit-address-family
!
 address-family ipv4
 neighbor 7.0.0.4 activate
 exit-address-family
!
 address-family ipv4 vrf vpn1
redistribute eigrp 10
 no auto-summary
 no synchronization
 exit-address-family
!
end
PE-4
PE-4#show running-config
Building configuration...
Current configuration : 2439 bytes
!
ip cef
ip vrf vpn1
 rd 100:1
 route-target export 100:1
 route-target import 100:1
!
!
interface Loopback0
 ip address 7.0.0.4 255.255.255.255
 no ip directed-broadcast
!
interface Ethernet0/0
 ip address 6.0.2.3 255.255.255.0
 no ip directed-broadcast
 tag-switching ip
!
!
interface Serial2/0
 ip vrf forwarding vpn1
 ip address 10.1.2.1 255.255.255.252
 no ip directed-broadcast
!
router eigrp 1
  !
address-family
 ipv4 vrf vpn1
```
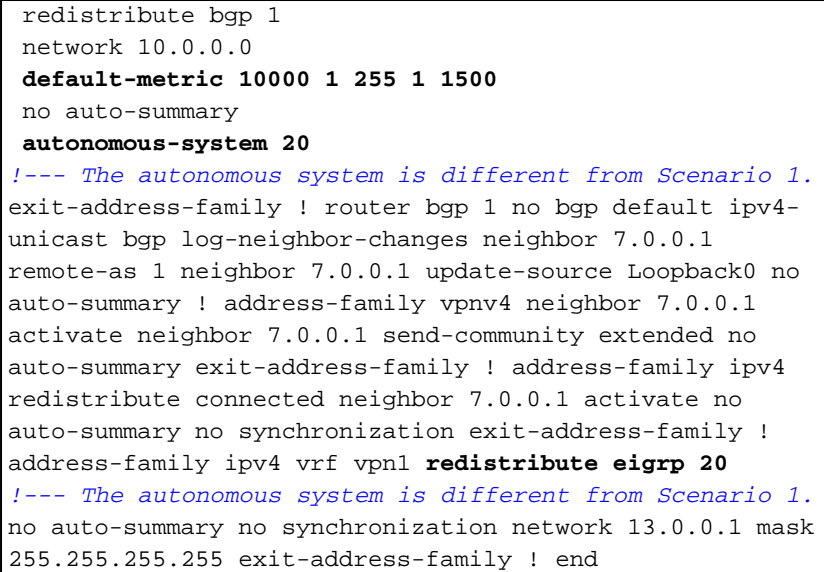

### <span id="page-14-0"></span>**Verifica**

Utilizzare questi comandi per verificare la configurazione:

- show ip eigrp vrf vpn1 interfacce
- show ip eigrp vrf vpn1 neighbors
- show ip eigrp vrf vpn1 topology

```
IP-EIGRP Topology Table for AS(10)/ID(9.0.0.1) Routing Table: vpn1
Codes: P - Passive, A - Active, U - Update, Q - Query, R - Reply,
       r - Reply status
P 10.1.3.0/24, 1 successors, FD is 256256
         via Redistributed (256256/0)
P 9.0.1.0/24, 1 successors, FD is 281600
         via Connected, Ethernet0/0
P 9.0.0.1/32, 1 successors, FD is 128256
         via Connected, Loopback1
P 10.1.2.0/30, 1 successors, FD is 256256
         via Redistributed (256256/0)
P 9.1.0.2/32, 1 successors, FD is 45867776
         via 9.0.1.2 (45867776/45842176), Ethernet0/0
P 9.0.0.2/32, 1 successors, FD is 409600
         via 9.0.1.2 (409600/128256), Ethernet0/0
P 13.0.0.1/32, 1 successors, FD is 256256
         via Redistributed (256256/0)
P 10.0.0.6/32, 1 successors, FD is 256256
         via Redistributed (256256/0)
P 10.0.0.7/32, 1 successors, FD is 256256
         via Redistributed (256256/0)
PE-1#show ip bgp vpnv4 vrf vpn1
 BGP table version is 99, local router ID is 7.0.0.1
Status codes: s suppressed, d damped, h history, * valid, > best,
 i - internal,
              S Stale
Origin codes: i - IGP, e - EGP, ? - incomplete
   Network Next Hop Metric LocPrf Weight Path
Route Distinguisher: 100:1 (default for vrf vpn1)
*> 9.0.0.1/32 0.0.0.0 0 32768 ?
* > 9.0.0.2/32 9.0.1.2 409600 32768 ?
```
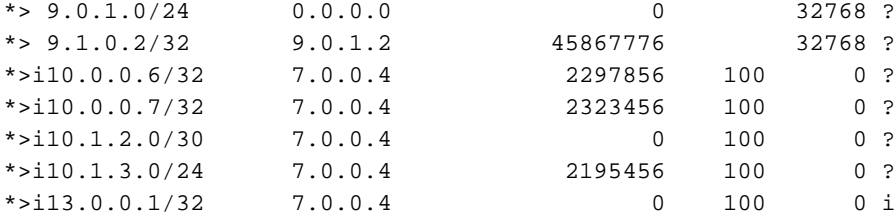

#### PE-1#**show ip bgp vpnv4 vrf vpn1 9.0.0.1 255.255.255.255** BGP routing table entry for 100:1:9.0.0.1/32, version 12 Paths: (1 available, best #1, table vpn1) Advertised to update-groups: 1 Local 0.0.0.0 (via vpn1) from 0.0.0.0 (7.0.0.1) Origin incomplete, metric 0, localpref 100, weight 32768, valid, sourced, best Extended Community: RT:100:1 0x8800:32768:0 0x8801:10:128000 0x8802:65280:256 0x8803:65281:1514 PE-1#**show ip bgp vpnv4 vrf vpn1 10.1.2.0 255.255.255.252** BGP routing table entry for 100:1:10.1.2.0/30, version 95 Paths: (1 available, best #1, table vpn1) Not advertised to any peer Local 7.0.0.4 (metric 139) from 7.0.0.4 (7.0.0.4) Origin incomplete, metric 0, localpref 100, valid, internal, best Extended Community: RT:100:1 0x8800:32768:0 0x8801:20:512000 0x8802:65280:1657856 0x8803:65281:1500 PE-1# PE-4#show ip eigrp vrf vpn1 interfaces <output removed> PE-4#show ip eigrp vrf vpn1 neighbors <output removed> PE-4#**show ip eigrp vrf vpn1 topology** IP-EIGRP Topology Table for AS(20)/ID(13.0.0.1) Routing Table: vpn1 Codes:  $P - P$ assive,  $A - Active$ ,  $U - Update$ ,  $Q - Query$ ,  $R - Reply$ , r - Reply status P 9.0.1.0/24, 1 successors, FD is 256256 via Redistributed (256256/0) P 9.0.0.1/32, 1 successors, FD is 256256 via Redistributed (256256/0) P 10.1.3.0/24, 1 successors, FD is 2195456 via 10.1.2.2 (2195456/281600), Serial2/0 P 10.1.2.0/30, 1 successors, FD is 2169856 via Connected, Serial2/0 P 9.1.0.2/32, 1 successors, FD is 256256 via Redistributed (256256/0) P 9.0.0.2/32, 1 successors, FD is 256256 via Redistributed (256256/0) P 13.0.0.1/32, 1 successors, FD is 256256 via Redistributed (256256/0) P 10.0.0.6/32, 1 successors, FD is 2297856 via 10.1.2.2 (2297856/128256), Serial2/0 P 10.0.0.7/32, 1 successors, FD is 2323456 via 10.1.2.2 (2323456/409600), Serial2/0 PE-4#**show ip bgp vpnv4 vrf vpn1**

BGP table version is 23, local router ID is 7.0.0.4 Status codes: s suppressed, d damped, h history, \* valid, > best, i - internal, S Stale Origin codes: i - IGP, e - EGP, ? - incomplete Network Next Hop Metric LocPrf Weight Path Route Distinguisher: 100:1 (default for vrf vpn1)

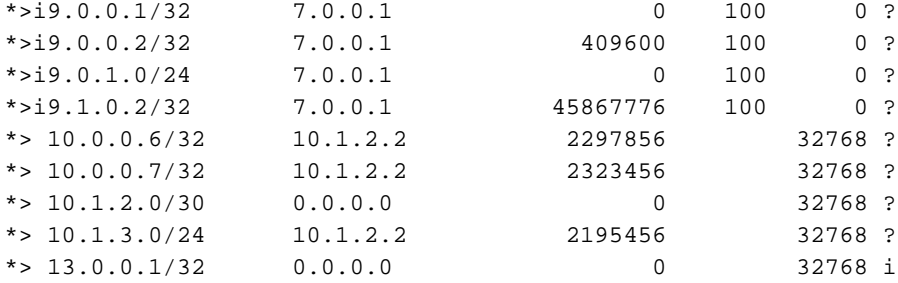

#### PE-4#**show ip bgp vpnv4 vrf vpn1 9.0.0.1 255.255.255.255** BGP routing table entry for 100:1:9.0.0.1/32, version 13 Paths: (1 available, best #1, table vpn1) Not advertised to any peer Local 7.0.0.1 (metric 139) from 7.0.0.1 (7.0.0.1) Origin incomplete, metric 0, localpref 100, valid, internal, best Extended Community: RT:100:1 0x8800:32768:0 0x8801:10:128000 0x8802:65280:256 0x8803:65281:1514 PE-4#**show ip bgp vpnv4 vrf vpn1 10.1.2.0 255.255.255.252** BGP routing table entry for 100:1:10.1.2.0/30, version 19 Paths: (1 available, best #1, table vpn1) Advertised to update-groups: 1 Local 0.0.0.0 (via vpn1) from 0.0.0.0 (7.0.0.4) Origin incomplete, metric 0, localpref 100, weight 32768, valid, sourced, best Extended Community: RT:100:1 0x8800:32768:0 0x8801:20:512000 0x8802:65280:1657856 0x8803:65281:1500 PE-4# CE-1#**show ip route** Codes: C - connected, S - static, I - IGRP, R - RIP, M - mobile, B - BGP D - EIGRP, EX - EIGRP external, O - OSPF, IA - OSPF inter area N1 - OSPF NSSA external type 1, N2 - OSPF NSSA external type 2 E1 - OSPF external type 1, E2 - OSPF external type 2, E - EGP

i - IS-IS, L1 - IS-IS level-1, L2 - IS-IS level-2, ia - IS-IS inter area

\* - candidate default, U - per-user static route, o - ODR

Gateway of last resort is not set

```
 9.0.0.0/8 is variably subnetted, 4 subnets, 2 masks
```
C 9.0.1.0/24 is directly connected, Ethernet0/0

```
D 9.0.0.1/32 [90/409600] via 9.0.1.1, 1d06h, Ethernet0/0
```
C 9.1.0.2/32 is directly connected, Loopback1

```
C 9.0.0.2/32 is directly connected, Loopback0
```

```
 10.0.0.0/8 is variably subnetted, 4 subnets, 3 masks
```

```
D EX 10.1.3.0/24 [170/281856] via 9.0.1.1, 00:27:15, Ethernet0/0
```

```
D EX 10.1.2.0/30 [170/281856] via 9.0.1.1, 00:27:15, Ethernet0/0
```

```
D EX 10.0.0.6/32 [170/281856] via 9.0.1.1, 00:27:15, Ethernet0/0
D EX 10.0.0.7/32 [170/281856] via 9.0.1.1, 00:27:15, Ethernet0/0
```

```
 13.0.0.0/32 is subnetted, 1 subnets
```

```
D EX 13.0.0.1 [170/281856] via 9.0.1.1, 00:27:15, Ethernet0/0
```
#### CE-1#**show ip eigrp topology 10 10.1.2.0 255.255.255.252**

```
IP-EIGRP topology entry for 10.1.2.0/30
  State is Passive, Query origin flag is 1, 1 Successor(s), FD is 281856
  Routing Descriptor Blocks:
```

```
 9.0.1.1 (Ethernet0/0), from 9.0.1.1, Send flag is 0x0
     Composite metric is (281856/256256), Route is External
     Vector metric:
       Minimum bandwidth is 10000 Kbit
       Total delay is 1010 microseconds
       Reliability is 255/255
```

```
 Load is 1/255
   Minimum MTU is 1500
   Hop count is 1
 External data:
   Originating router is 9.0.0.1
   AS number of route is 1
   External protocol is BGP, external metric is 0
   Administrator tag is 0 (0x00000000)
```
 $CE-1#$ 

### <span id="page-17-0"></span>Informazioni correlate

- [Pagina di supporto del protocollo EIGRP](//www.cisco.com/en/US/tech/tk365/tk207/tsd_technology_support_sub-protocol_home.html?referring_site=bodynav)
- [Pagina di supporto MPLS](//www.cisco.com/en/US/tech/tk436/tk428/tsd_technology_support_protocol_home.html?referring_site=bodynav)
- Documentazione e supporto tecnico Cisco Systems